#### **4-mavzu**. **Komp'yuter tarmoqlari va tarmoq texnologiyalari**

## **4.1. Komp'yuter tarmoqlari.**

Jamiyatning hozirgi bosqichida axborot texnologiyalarining rivojlanishini komp'yuter tarmoqlarisiz tasavvur etib bo'lmaydi.

**Komp'yuter tarmog'i** – aloqa kanallari orqali yagona tizimga bog'langan komp'yuter va terminallar majmuasidir.

Тarmoqda axborotni ishlab chiqaruvchi va undan foydalanuvchi ob'ektlar **tarmoq ob'ektlari** deyiladi. Тarmoq ob'ektlari alohida komp'yuter, komp'yuterlar kompleksi, ishlab chiqarish robotlari va boshqalar bo'lishi mumkin. Axborotlarning territorial joylashuviga ko'ra komp'yuter tarmoqlarini uchta asosiy sinfga bo'lish mumkin: *global tarmoqlar, regional (mintaqaviy) tarmoqlar, lokal (mahalliy) tarmoqlar.*

*Global komp'yuter tarmoqlari* turli mamlakatlarda, turli qit'alarda joylashgan abonentlarni birlashtiradi.

Abonentlar orasida aloqa bunday tarmoqlarda telefon aloqa liniyalarida, radioaloqa va kosmik aloqa tizimlari asosida amalga oshiriladi.

*Mintaqaviy komp'yuter tarmoqlari* bir-biridan ancha uzoqda joylashgan biror mintaqaga tegishli abonentlarni birlashtiradi. Masalan, biror shahar ichidagi yoki iqtisodiy regionda yoki alohida bir mamlakatda joylashgan abonentlarni birlashtiruvchi tarmoq.

*Lokal (mahalliy) tarmoq* kichik bir hududda joylashgan abonentlarni birlashtiradi. Bunday tarmoq odatda aniq bir joyga bog'langan bo'ladi. Masalan, biror korxona yoki tashkilotga. Mahalliy tarmoqning uzunligini 2-3 km bilan cheklash mumkin.

Global, mintaqaviy va mahalliy tarmoqlar birlashmasi ko'p tarmoqli iyerarxiyani tashkil etish imkonini beradi. Masalan, Internet komp'yuter tarmog'i keng tarqalgan, ommaviylashgan global komp'yuter tarmog'idir. Uning tarkibiga erkin ravishda birlashgan tarmoqlar kiradi. Uning nomining o'zi «tarmoqlar orasida» ma'nosini bildiradi. Internet alohida tarmoqlarni birlashtirgan. Shuning uchun u katta imkoniyatlarga ega. O'zining shaxsiy komp'yuteri orqali Internetning ixtiyoriy abonenti axborotni boshqa shaharga uzatishi, uzoq masofada joylashgan biror kutubxonadagi adabiyotlar katalogini ko'rib chiqishi, tarmoqqa ulangan abonentlar bilan konferentsiyada yoki o'yinda ishtirok etishi mumkin. Internetning asosiy yacheykasini mahalliy komp'yuter tarmoqlari tashkil etadi.

Komp'yuterlarni mahalliy tarmoqqa ulashning uch asosiy strukturasi mavjud:

– *halqasimon*;

– *shinali*;

#### – *yulduzsimon*.

*Halqasimon* bog'lanishda komp'yuterlar yopiq chiziq bo'yicha bog'langan bo'ladi. Тarmoqning kirish qismi chiqish qismi bilan ulangan bo'ladi. Axborot halqa bo'yicha komp'yuterdan komp'yuterga o'tadi.

Тarmoqning *shinali* bog'lanishida ma'lumotlar uzatuvchi komp'yuterdan shina bo'yicha har ikki tomonga uzatiladi.

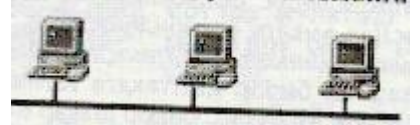

*Yulduzsimon* bog'lanishda markaziy komp'yuter mavjud bo'lib, unga qolgan barcha komp'yuterlar bog'langan bo'ladi.

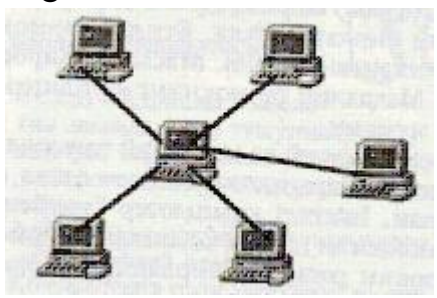

MS Windows ish stolida tizim ilovalarining piktogrammalari (rasmchalari) va belgilari (yorliqlar) joylashgan. Тizimning standart o'rnatilishida bu quyidagi ilovalardir: **«Мои документы»** (Mening hujjatlarim), **«Мой компьютер»** (Mening komp'yuterim), **«Сетевое окружение»** (Тarmoq muhiti), **«Корзина»** (Savat), **«Выxoд в Internet»** (Internetga chiqish). Lekin, zaruriyatga qarab, ish stoliga foydalanayotgan ilovalarning yorliqlarini chiqarib olish mumkin. Buning uchun sichqoncha ko'rsatkichini stolning ixtiyoriy bo'sh joyiga olib borib, sichqonchaning o'ng tugmachasini bosish zarur. Namoyon bo'lgan buyruqlar ro'yxatida **«Создать»** (Yaratish) buyrug'ini tanlab, navbatdagi paydo bo'lgan ro'yxatda **«Ярлык» (**Yorliq**)** qatorini bosing. Ekranda **«Создание ярлыка»** (Yorliqni yaratish) muloqot oynasi namoyon bo'ladi, unda **«Обзор»** (Ko'rib chiqish) tugmachasini faollashtirish kerak va paydo bo'lgan papkalar va fayllar ro'yxati ichidan kerakli ilovaning buyruq faylini topish zarur. 4.1.1-rasmdagi oyna paydo bo'lgandan keyin, agar qidirilayotgan element to'g'ri bo'lsa **«Дaлee» (**Keyingi**)** tugmachasini bosish kerak.

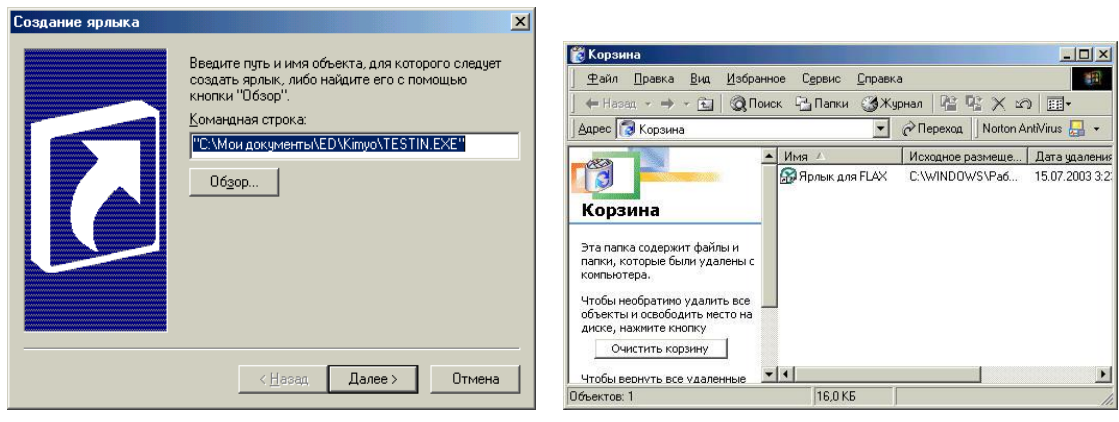

- 
- 4.1.1 rasm. Yorliq yaratish. 4.1.2 –расм. Korzinkani tozalash.

Keyingi oynada **«Готово»** (Тayyor) tugmachasini bosing. Shu yerning o'zida yorliqning nomini o'zgartirish mumkin. Natijada yorliq tayyor bo'ladi.

Agar ish stoli turli Ilovalar va Dasturlar belgilari bilan to'lib ketsa, uni «tozalash» mumkin. Buning uchun ko'rsatkichni ortiqcha elementga olib borib, sichqonchaning chap tugmachasini bosish hamda tugmachani qo'yib yubormasdan, ko'rsatkichni **«Корзина»** (Savat) ustiga siljitish zarur, **«Корзина»** (Savat)ning ustida sichqonchaning tugmachasini qo'yib yuboring. Bu amal bilan Siz ortiqcha belgini **«Корзина»** (Savat) ga olib tashlaysiz. **«Корзина»** (Savat) ga tashlangan hujjatlarni zarur bo'lganda qayta tiklash mumkin. Agarda vaqt o'tgan sayin **«Корзина»** (Savat) yangi fayllar va papkalar bilan to'lib borsa, uni ham tozalash mumkin. Buning uchun **«Корзина»** belgisi ustida sichqonchaning chap tugmachasini ikki marta bosish kerak. Bunda 4.1.2-rasmda ko'rsatilgan ish oynasi paydo bo'ladi. **«Корзина»** ni tozalash uchun **«Файл»** menyusidagi **«Очистить корзину»** (Savatni tozalash) buyrug'i ustida sichqonchaning chap tugmachasini bir marta bosing. Shuni ta'kidlash kerakki, **«Корзина»** (Savat) dan olib tashlangan ma'lumotlarni qayta tiklab bo'lmaydi.

Internet – bu yagona standart asosida faoliyat ko'rsatuvchi jahon global komp'yuter tarmog'idir. Uning nomi «tarmoqlararo» degan ma'noni anglatadi. U mahalliy (lokal) komp'yuter tarmoqlarni birlashtiruvchi tarmoq bo'lib, o'zining alohida axborot maydoniga ega bo'lgan virtual to'plamdan tashkil topadi.

Internet tarmoqqa kiruvchi barcha komp'yuterlarning o'zaro ma'lumotlar almashinish imkoniyatini yaratib beradi. Internetning har bir mijozi o'zining komp'yuteri orqali boshqa shahar yoki mamlakatga axborot uzatishi yoki u yerdan axborot olishi mumkin.

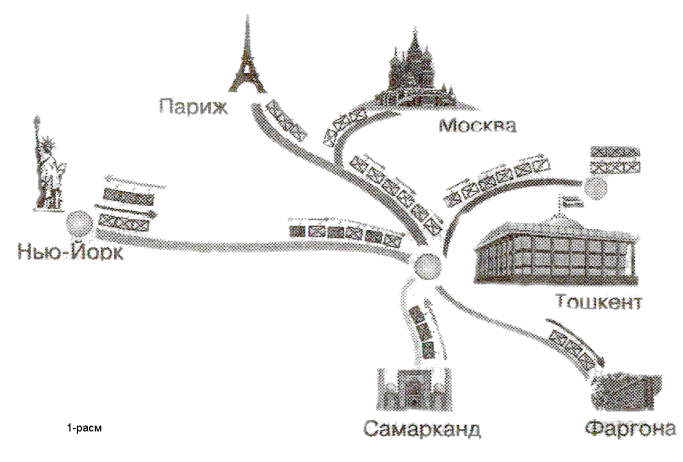

4.1.3-rasm. Internet tarmog'i.

4.1.3-rasmda Internet va unga bog'lanishning umumiy shakli keltirilgan. Unga asosan Internetga bog'lanish va undan foydalanishning asosiy texnik vositasini shaxsiy komp'yuterlar tashkil etadi. Komp'yuterning imkoniyatlarini kengaytirish uchun unga mikrofon, videokamera, ovoz kuchaytirgich (audiokolonka) va boshqa qo'shimcha qurilmalar ulanishi mumkin. Internet xizmati **Internet provayderlari** yordamida aloqa kanallari orqali amalga oshiriladi. Aloqa kanallari sifatida telefon tarmog'i, kabelli kanallar, radio va kosmos aloqa tizimlaridan foydalanish mumkin.

**Internetning ish prinsipi**

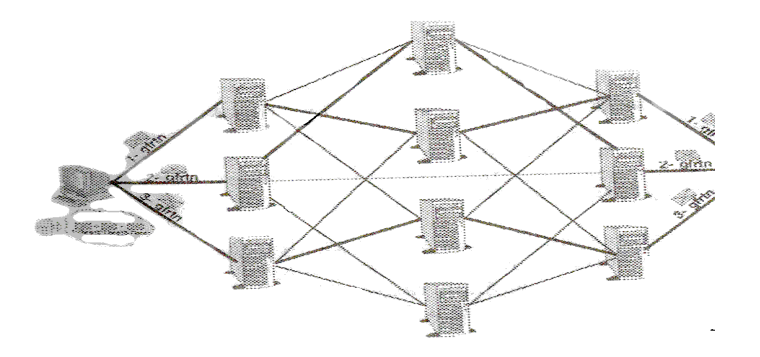

4.1.4-rasm. Internet tarmog'ining tuzilish sxemasi.

4.1.4-rasmda Internet tarmog'ining tuzilish sxemasi keltirilgan. Uning asosida yuqori tezlikka ega bo'lgan superkomp'yuterlar o'zaro bog'lanishi mumkin. Keyin esa, doimiy aloqa kanallari orqali ma'lumotlar provayderlarga, so'ngra oddiy foydalanuvchilarga uzatiladi.

Internet TCP/IP (Transmissions Control Protocol/Internet Protocol) asosida ishlaydi. **Protokol** deb, Internetdagi ma'lumotlarning formati, ma'lumot uzatishning o'zaro kelishilgan qoidalari va tarmoqdagi abonentlar o'rtasidagi ma'lumot almashinish usullari to'plami aytiladi.

Internetning asosiy xizmatlari:

 **WWW** (World Wide Web yoki Butun jahon elektron tarmog'i) - Internetning gipertekst ma'lumot – qidiruv tizimi;

 $\checkmark$  **E-mail** – elektron pochta;

 **Telnet** – Server va kliyent o'rtasidagi aloqani boshqarish protokol va dasturlari;

 $\checkmark$  **FTP** – fayllarni uzatish protokol va dasturlari.

WWW ma'lumotlari WWW-server deb nomlanuvchi alohida komp'yuterlarda joylashadi va ular alohida tashkilotlar yoki xususiy shaxslarga tegishli bo'ladi. Gipermatndagi murojaatlar orqali foydalanuvchi bir xujjatdan ikkinchi xujjatga yoki veb-sahifaga tez va oson o'tishi mumkin.

WWWning asosida HTTP (HyperText Transfer Protocol) gipermatnli ma'lumotlarni uzatish protokoli yotadi.

# **4.2. Brauzer – maxsus internet dasturlari. MS Internet Explorer brauzerida ishlash**

Ma'lumki, hozirgi kunga kelib WWW xizmati juda ham takomillashib, mukammal ma'lumotlar manbaiga aylanib bormoqda. Internet yordamida istalgan sohada, istalgan mavzuda va istalgan vaqtda ma'lumotlarni qidirib topish, ulardan foydalanish, zarur bo'lsa ulardan nusxalar olish mumkin. Internetning ushbu xizmat turidan foydalanish uchun avvalo mijoz komp'yuterida xuddi shunday imkoniyatlarni yaratib beruvchi maxsus dastur bo'lishi zarur. Bunday dasturlar **brauzerlar** (browsers) deb ataladi. Masalan, Microsoft Internet Explorer, Netscape Navigator va h.k.

MS Internet Explorer dasturini ishga tushirish uchun, ekrandagi <sup>c</sup>helgisida sichqonchaning chap tugmasini bosiladi. Ekranda dasturning quyidagi oynasi hosil bo'ladi (4.2.1 - rasm).

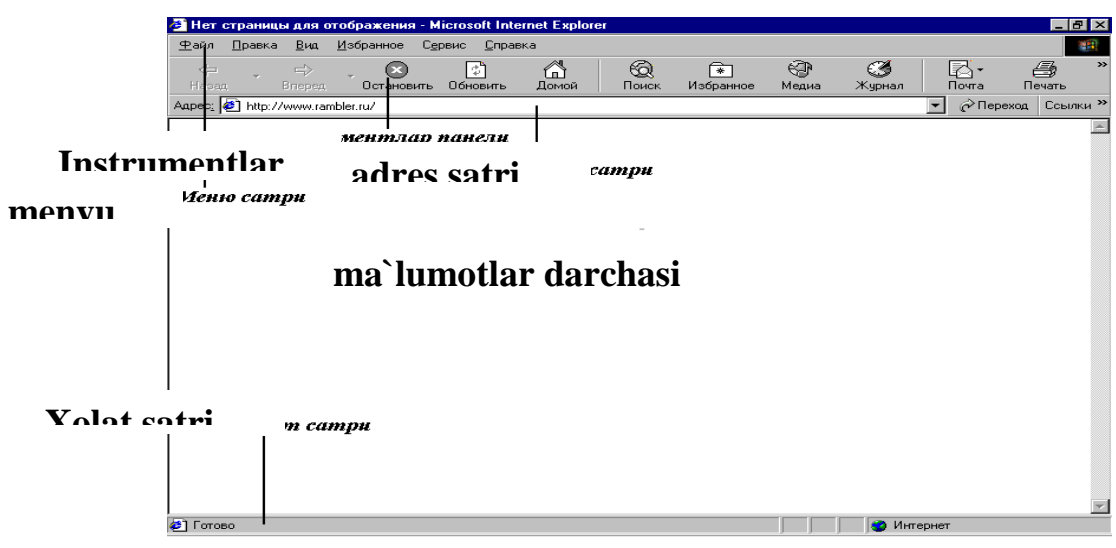

4.2.1-rasm. MS Internet Explorer dasturi oynasining ko'rinishi.

Oyna boshida menyu satri joylashgan. Menyu – bu dastur bajarishi mumkin bo'lgan amallar, ya'ni buyruqlar majmui. Dastur menyusi **Файл** (Fayl), **Правка** (Taxrirlash)**, Вид** (Ko'rinish)**, Изображение (**Tasvir)**, Сервис** (Xizmat ko'rsatish)**, Справка** (Ma'kumot) buyruqlaridan tashkil topgan. Ikkinchi satrda esa, vositalar paneli joylashgan. Internet bilan ishlaganda ko'proq vositalar panelidan foydalaniladi. Paneldagi tugmachalarning vazifalari quyidagicha:

- Ekranga oynaning avvalgi ko'rinishini chiqaradi.

- Ekranga keyingi oynadagi ma'lumotni chiqaradi.

- Bajarilayotgan buyruq ishini to'xtatadi.

-Ekrandagi sahifani yangilaydi, ya'ni sahifani yangitdan chiqaradi.

Â -Internet ishga tushirilganda chiqqan sahifani ekranga qaytaradi (domashnyaya stranitsa).

- Ma'lumotni topish xizmatini ishga tushiradi.

 $\mathbb{Z}$ 

l័

- Ko'p ishlatiladigan sahifalar ro'yxatini beradi.

- Kanallarni ekranga chiqaradi.

Keyingi satrda **Adres** (Manzil) maydoni joylashgan. Undan keyingi satrda ma'lumotlar oynasi joylashgan. Eng quyi satr holat satri deb nomlanib, unda joriy amal haqidagi ma'lumot beriladi.

MS Internet Explorer dasturi ishini tugatish uchun dastur oynasidagi **Закрыть** (Yopish) tugmasini bosish yetarli.

**URL** (Uniform Resource Locator) – Internetga murojaat qilishning eng oddiy va qulay usuli bo'lib, u manzilni ifodalaydi. URL ni batafsilroq tushuntirish uchun real misoldan foydalanamiz:

<http://www.yahoo.com/index.html>

Bu yerda

**http** – resursdan foydalanishda gipertekst (HyperText Transfer Protocol) protokoli ishlatilyapti.

**www.yahoo.com**- ushbu ma'lumot joylashgan veb-sahifa nomi. **index.html** – faylning komp'yuterdagi to'la nomi.

## **4. 3. Internet sahifalari haqida**

O'zbekistonda 1997 yildan boshlab Internet provayderlari xizmat ko'rsata boshladi. Hozirgi kunda O'zbekistonda juda ko'plab Internet provayderlar ishlamoqda. Ba'zi provayderlarning nomi va sahifa manzilini quyida keltiramiz:

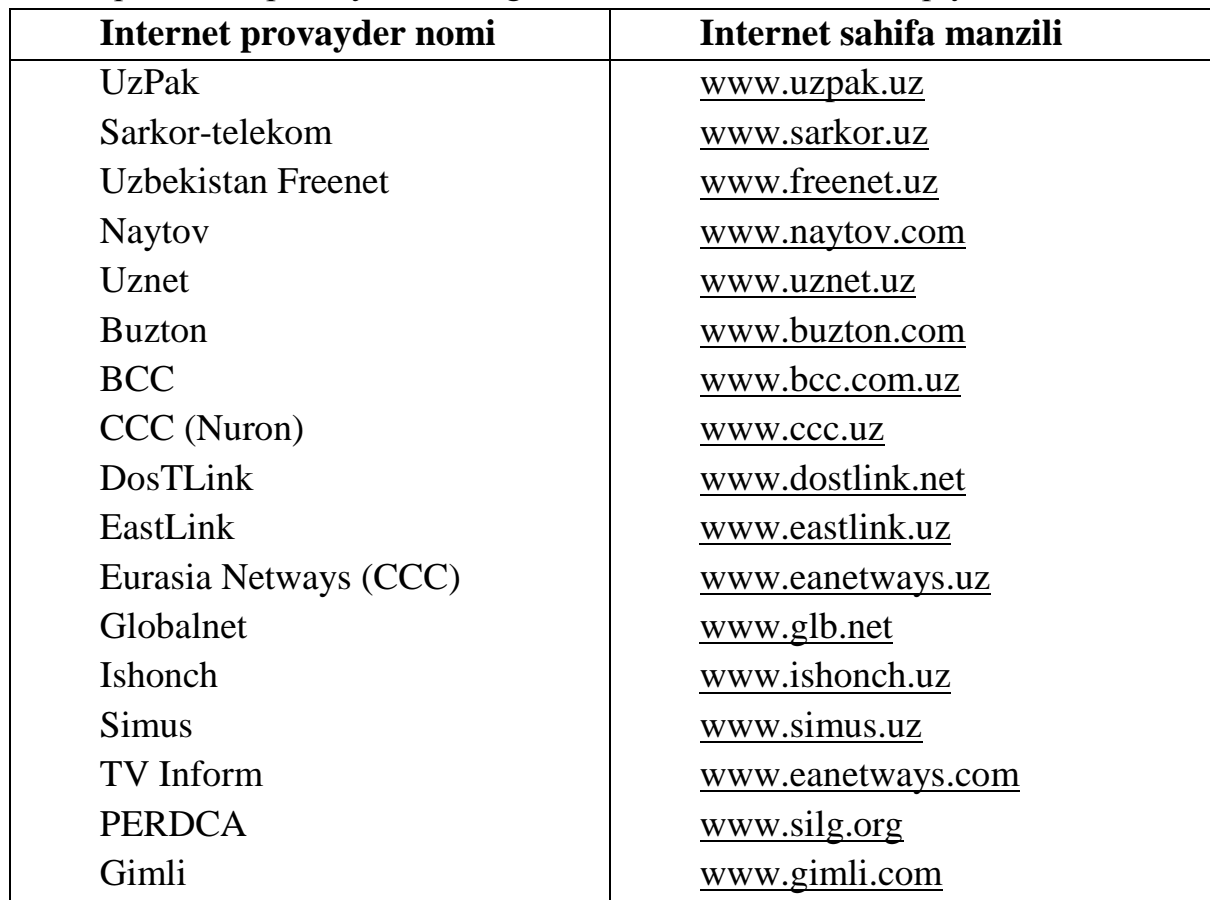

Internetda ishlash tezligi va sifati provayderga bog'liq. Shuning uchun ham provayderlarni tanlashda quyidagilarni hisobga olish maqsadga muvofiq:

-Provayder qanday tarmoqdan foydalanadi.

-Qaysi tarmoqlar bilan ma'lumot almashadi, tarmoqning ma'lumotni o'tkaza olish qobiliyati.

-Domen ochish imkoniyati.

-FTP imkoniyatining berilishi.

-Elektron pochta xizmati ko'rsatilishi.

-Aloqa tezligi va sifati, modemga telefon qila olish imkoniyati, provayder modemi turi (bir xil firma modemlari muntazam aloqani o'rnatadi.).

-Bog'lanish va ma'lumotlarni uzatish tezligi.

-Тexnik xizmat ko'rsatilishi.

-Qo'shimcha xizmatlar ro'yxati va ularning bahosi.

### **4.4. Elektron pochta xizmati**

Internet elektron pochta (e-mail) xizmatini ham ko'rsatadi. Elektron pochta nima? Elektron pochta maxsus dastur bo'lib, uning yordamida Siz dunyoning ixtiyoriy joyidagi elektron adresga xat, hujjat va umuman ixtiyoriy faylni jo'natishingiz va qabul qilib olishingiz mumkin. Хat bir zumda manzilga yetib boradi. Lekin undan foydalanish uchun siz maxsus pochta tarmog'i yoki Internet tarmog'iga bog'langan bo'lishingiz va elektron adresga ega bo'lishingiz kerak. Elektron adresni provayder beradi. Shuningdek Internetda bepul elektron pochta xizmatlari mavjud. Ular yordamida o'zingizga elektron adres ochishingiz mumkin.

Bu – [www.Hotmail.com,](http://www.hotmail.com/) www.Yahoo.com, www.mail.ru, [www.yandex.ru](http://www.yandex.ru./) va h.k. O'zbekistonda – [www.esezam.](http://www.esezam/)com. Bu dasturlarga kirib anketa savollariga javob berib, o'zingizga elektron adres ochishingiz mumkin.

Elektron pochta yuborganda siz xuddi oddiy xatni yuborayotganday, uning kimga, qayerga jo'natilayotganini va kimdanligini ko'rsatishingiz kerak. Siz xatni birdaniga bir necha adresga yuborishingiz ham mumkin. Elektron xatni yuborganingizdan so'ng u elektron pochta qutisiga tushadi, so'ng xat ko'rsatilgan manzilning pochta qutisiga yetkaziladi va undan xat egasi xatni oladi. Ya'ni har bir foydalanuvchi o'zining pochta qutisiga ega. Umumiy pochta qutisidan xat shaxsiy qutichalarga muntazam ravishda jo'natiladi.

Misol tariqasida quyidagi elektron adres tahlilini keltiramiz:

#### **yoshlarmarkazi@youthcenter.freenet.uz**

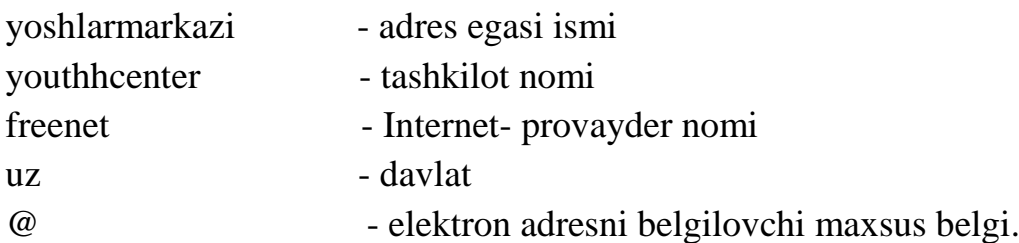

## *Eslatma! Elektron adres yozganda uni to'liq va aniq yozing.*

Elektron adreslar turlariga misol sifatida quyidagi adreslarni keltiramiz.

[sobirjon@mail.ru](mailto:sobirjon@mail.ru) - shaxsiy elektron adres,

[hasanov@yahoo.com](mailto:hasanov@yahoo.com) - shaxsiy elektron adres,

Webmaster@youthhcenter.uz - Internet sahifa yaratuvchisi elektron adresi,

[sarcortelekom@sarkor.uz](mailto:sarcortelekom@sarkor.uz) - Tashkilot elektron adresi,

[ATkafedra@timi.uz](mailto:ATkafedra@timi.uz) – O'quv kafedra elektron adresi,

[SXBI@timi.uz](mailto:SXBI@timi.uz) - Fakultet elektron adresi,

[Botir-Olimov@timi.uz](mailto:Botir-Olimov@timi.uz) - ТIMI talabasi shaxsiy elektron adresi.

Elektron adres ochishni Internet qidiruv tizimlaridan biri asosida ko'rib chiqaylik. Buning uchun [www.rambler.ru](http://www.rambler.ru/) tizimini ishga tushiramiz, ekranda 9.4 rasmda ifodalangan ko'rinish paydo bo'ladi.

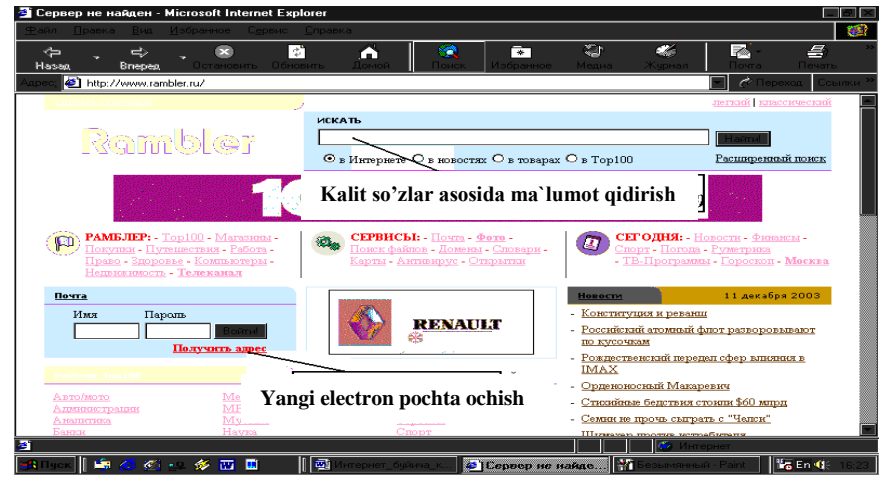

4.4.1-rasm. Rambler tizimi bosh sahifasining ko'rinishi.

4.4.1-rasmda ko'rsatilgan oynada **«Получить адрес»** (Yangi adres ochish) buyrug'ini tanlash orqali o'zimiz uchun yangi elektron adres ochishni boshlaymiz. Ekranda yangi foydalanuvchini ro'yxatga olish sahifasi paydo bo'ladi. (4.4.2 rasm).

|                | Rambler-почта: Регистрация - Microsoft Internet Explorer |                                                                                                    |                                       |             |             |       | $F$ $\times$                              |
|----------------|----------------------------------------------------------|----------------------------------------------------------------------------------------------------|---------------------------------------|-------------|-------------|-------|-------------------------------------------|
| Правка<br>Файл | Вид<br>Избранное<br>Сервис<br>Справка                    |                                                                                                    |                                       |             |             |       | 32                                        |
| ⇦<br>Hasan     | $\Rightarrow$<br>Обновить<br>Вперед<br>Остановить        | ☜<br>ี่ข้<br>Ломой<br>Поиск                                                                                                | $\overline{\phantom{1}}$<br>Избранное | ☜<br>Медиа  | €<br>Жчрнал | Почта | æ<br>Печать                               |
|                | Agpec: 3 http://mail.rambler.ru/new_user.html            |                                                                                                    |                                       |             |             |       | $\curvearrowright$ Переход  <br>Ссылки >> |
|                | Логин / пароль                                           |                                                                                                    |                                       |             |             |       |                                           |
|                | Torver (HVIK/e-mail): Odiljon_74                         |                                                                                                    |                                       | @rambler.ru |             |       |                                           |
|                | to'dirish shart<br>-22.                                  | " При вводе адреса используйте только латинские буквы, цифры и<br>символ подчеркивания.                                    |                                       |             |             |       |                                           |
|                | " Наш новый пароль:                                      | <b>Motokotokotokotoko</b>                                                                                                  |                                       |             |             |       |                                           |
|                | * Повторите пароль:                                      | <b><i>MONDADAMARANA</i></b>                                                                                                |                                       |             |             |       |                                           |
|                |                                                          | * При вводе пароля необходимо учитывать, что строчные и<br>прописные буквы различаются.                                    |                                       |             |             |       |                                           |
|                | Если Вы забудете пароль                                  |                                                                                                    |                                       |             |             |       |                                           |
|                | * Секретный вопрос: Ваша фамилия?                        |                                                                                                    |                                       |             |             |       |                                           |
|                | * Ответ на секретный вопрос: Жакбаров                    |                                                                                                    |                                       |             |             |       |                                           |
|                |                                                          | * Секретный вопрос и ответ используются для восстановления<br>забытого пароля.                                             |                                       |             |             |       |                                           |
|                | E-Mail для связи с Вами: jakbarov@rambler.ru             |                                                                                                    |                                       |             |             |       |                                           |
|                |                                                          | * На этот адрес электронной почты мы сможем выслать Вам пароль,<br>если Вы его забудете.                                   |                                       |             |             |       |                                           |
|                |                                                          | <b>BEHMAHHe!</b>                                                                                                    |                                       |             |             |       |                                           |
|                |                                                          | 1. Обязательно указывайте существующий адрес!<br>$2.$ Hy a mass currise to irrest permeters a removed errors for important |                                       |             |             |       |                                           |
| ∉1 Готово      |                                                          |                                                                                                    |                                       |             | • Интернет  |       |                                           |

4.4.2-rasm. Yangi foydalanuvchini ruyxatga olish sahifasi

Bunda yangi foydalanuvchi haqidagi quyidagi ma'lumotlar kiritiladi:

(eslatib o'tish joiz, 4.4.2-rasmda keltirilgan so'rovnoma blankasidagi oldiga «\*» belgisi qo'yilgan so'rovlarga **javob berish shart**).

- **Login (nick/e-mail)** - yangi foydalanuvchining elektron pochta nomi. Bu yerda nom qo'yish uchun faqat lotin alifbosi harflaridan, raqamlardan hamda «-» (tire) belgisidan foydalanish mumkin. Faraz qilaylik bu adres nomi Olimjon\_74 bo'lsin.

- **Ваш новый пароль** - bu yerda pochtani ochishimiz uchun zarur bo'lgan va faqat bizgagina ma'lum bo'lishi kerak bo'lgan parolni kiritamiz. Iloji boricha parol esdan chiqmasligi uchun uni raqamlar bilan qo'yishni maslahat beramiz. Masalan, 1215193354.

- **Проверить пароль** - Parolni to'g'ri yoki xato yozganligimizni tekshirish uchun yuqorida kiritilgan parolni qayta yozamiz. Shunda komp'yuterda yozgan parolimizning to'g'riligi avtomatik ravishda tekshiriladi.

- Agar vaqt o'tishi bilan parol esimizdan chiqib qolsa, eslash uchun tekshiruv savollari ham yozib qo'yish foydadan holi emas. Masalan, buning uchun «Birinchi farzandingizning ismi?» degan savolni yozib javobiga farzandingizning ismini, yoki «Otangizning ismi?» degan savolga otangizning ismini yozib qo'yishingiz mumkin. Bizning pochta adresimiz uchun «Katta farzandingizning ismi?» savolini yozib, «**Otvet na sekretniy vopros**» so'roviga «Shaxnoza» deb javob yozib qo'yaylik.

- Bizga yangi adres ochilganligi to'g'risidagi xabarni jo'natish lozim bo'lgan elektron pochta nomini kiritish so'raladi. Masalan, bu «E-mail для связи с вами» so'roviga adresning nomini [sobir@rambler.](mailto:shnb1@rambler)ru deb beraylik.

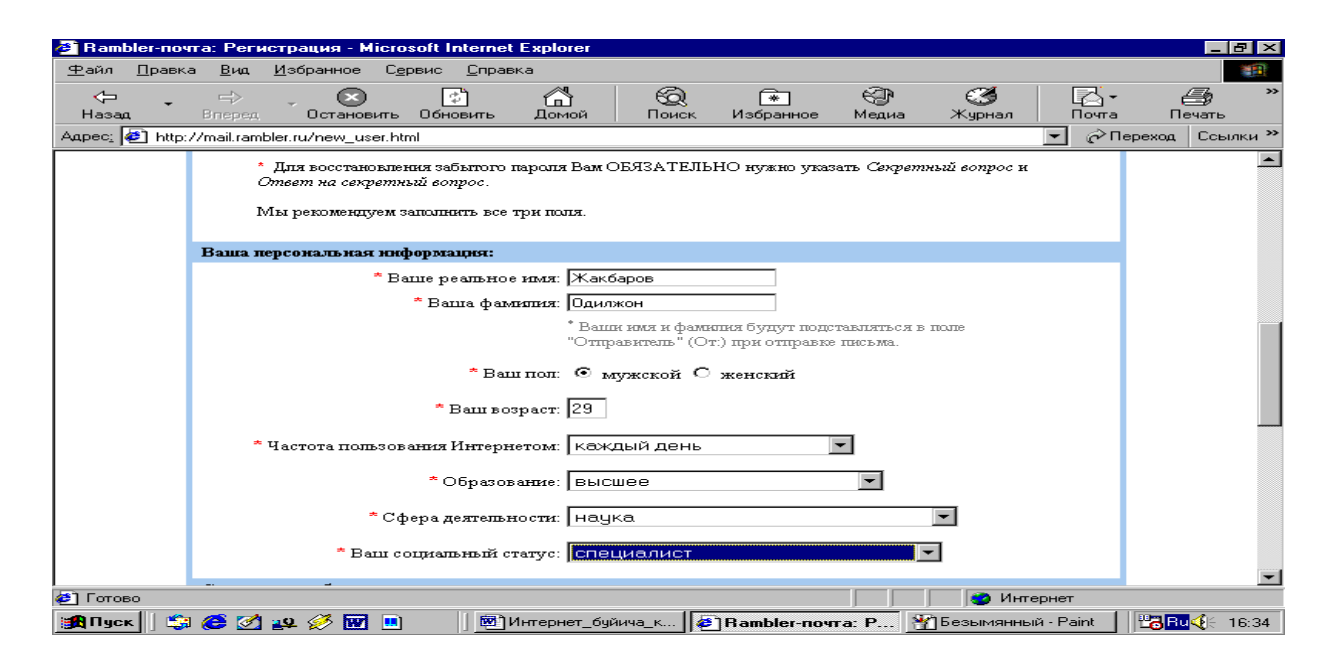

4.4.3-rasm. Yangi foydalanuvchini ro'yxatga olish sahifasining davomi.

- **"Ваше реальное имя"** so'roviga haqiqiy ismimizni kiritamiz, masalan, Odilion.

- **"Ваша реальная фамилия"** so'roviga haqiqiy familiyamizni, masalan, Ahmedovni kiritamiz.

- **"Ваш пол"** so'roviga "мужской" belgisini tanlaymiz.

- **"Ваш возраст"** so'roviga esa, o'zingizning yoshingizni yozasiz, masalan, 29.

- **"Частота пользования Интернетом"** - haftada necha marta Internetdan foydalanishingizni hisobga olib, zarur bo'limni tanlang, masalan, «**Каждый день в Интернете**»

- **"Образование"** – ma'lumotingiz haqidagi so'rovga o'zingizga mos bo'limni tanlang, masalan, «высшее».

- **"Сфера деятельности"** so'roviga ham o'zingizga mos bo'lgan sohani tanlang, masalan, «наука».

- **"Ваш социальный статус"** dan esa zarur bo'lgan bo'limni tanlang, masalan, «специалист».

Ro'yxatga olish jarayoni deyarli tugab qoldi. 4.4.4-rasmda keltirilgan shaklni to'ldirish qoldi xolos. Elektron adresni jismoniy shaxs sifatida ochyapsizmi yoki yuridik shaxs sifatidami? savoliga to'g'ri javobni tanlab, sahifani yaratuvchilari tomonidan beriladigan raqamlarni ko'rsatilgan joyga to'g'ri terilsa bas. Ro'yxatdan o'tish jarayoni yakunlandi hisoblayvering. Buning uchun, «Зарегистрироваться» tugmasini bosing.

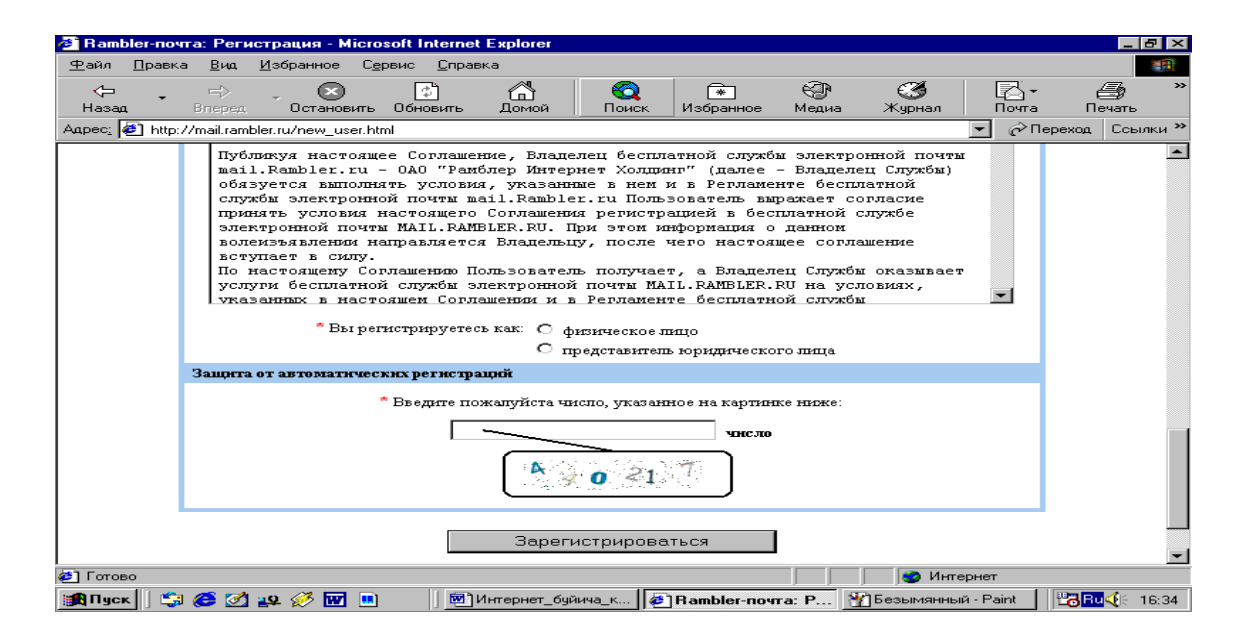

4.4.4-rasm. Yangi foydalanuvchini ruyxatga olish sahifasining oxirgi oynasiю

Birozdan so'ng, ekranda 4.4.4-rasmda keltirilgan, o'zingiz tashkil qilgan elektron pochta birinchi marta ochiladi. Endi siz foydalanadigan asosiy oyna ko'rinishi 4.4.5-rasm hisoblanadi. Avval keltirib o'tgan rasmlarimiz esa, faqatgina yangi foydalanuvchini ro'yxatga olish jarayonida keltiriladi. Ushbu rasmda keltirilgan oyna ko'rinishi va undan foydalanish qoidalari bilan tanishib chiqamiz.

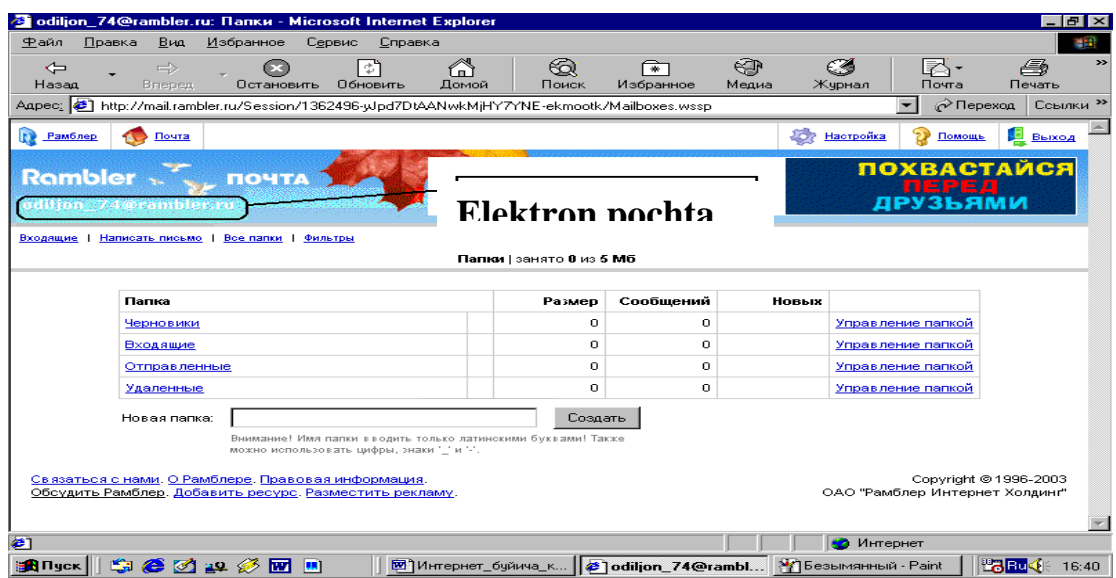

4.4.5-rasm. Foydalanuvchi elektron pochtasining oyna ko'rinishi.

Ekranning chap yuqori qismida siz tashkil etgan elektron pochta nomi keltiriladi. Bizning masalamiz uchun uning nomi [sobir@rambler.ru](mailto:sobir@rambler.ru)

Elektron pochta qutisi quyidagi papkalardan iborat:

1. **Входящие** - kelgan xatlarni ochish va o'qish papkasi.

2. **Черновики** - vaqtincha yozib qo'yilgan xatlar, turli xil ma'lumotlarni saqlash uchun tashkil etilgan papka.

3. **Oтправленные** – jo'natilgan xatlarning nusxasini saqlab turish uchun ajratilgan papka.

4. **Удаленные** – boshqa papkalardan olib tashlangan xatlar joylashadigan papka.

Xat yozish uchun « **Написать письмо**» tugmasini bosamiz. Ekranda 4.4.6 rasmda keltirilgan yangi oyna paydo bo'ladi.

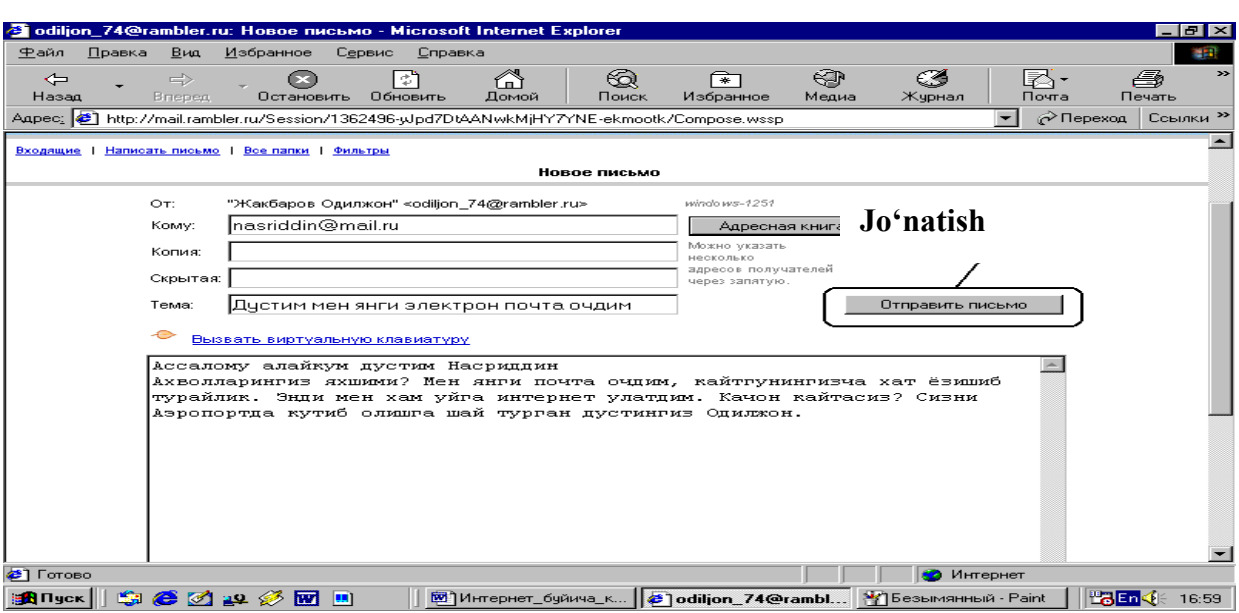

4.4.6-rasm. Elektron pochta orqali xat yozish sahifasi.

Bu yerda:

1. **Кому** - xat yozayotgan o'rtogimizning elektron adresini aniq yozamiz. Agar xato yozsak, xat manzilga yetib bormaydi. Shuning uchun adresni aniq yozish talab qilinadi. Masalan, [akbarov@rambler.ru](mailto:akbarov@rambler.ru)

2. **Тема** – jo'natayotgan xatimizning mavzusini yozamiz, masalan, «Do'stim, men yangi elektron adres ochdim».

3. Maxsus ajratilgan joyga esa, xat mazmunini to'liq yozamiz, masalan: «Assalomu alaykum, do'stim Оbidjon.

Ahvollaringiz yaxshimi? Men yangi elektron adres ochdim, qaytguningizcha xat yozishib turaylik. Endi men ham uyga Internet ulatdim. Qachon qaytasiz? Sizni Aeroportda kutib olishga shay turgan do'stingiz Odiljon.»

4. Shundan so'ng, **Oтправить** (Jo'natish) tugmasini bosilsa, xat jo'natilib, «**Ваше письмо отправлено успешно»** (Sizning xatingiz muvaffaqiyatli jo'natildi) yozuvi keltiriladi va yana 4.4.3-rasm ko'rinishiga qaytiladi.

Elektron pochtani yopish va ishni tugatish uchun 4.4.1-rasmdagi oynadan **Выход** (Chiqish) tugmasini bosamiz va [www.rambler.ru](http://www.rambler.ru/) bosh sahifaga qaytamiz.

# **4.5. Internetda ma'lumotlarni qidirish**

Internet millionlab komp'yuterlarni va tasavvur qilib bo'lmaydigan darajada katta hajmdagi ma'lumotlarni o'zida mujassamlashtirgan. Har daqiqada bu komp'yuterlarda axborot hajmi ko'payadi. Internetda ma'lumotlarni qidirish bilan shug'ullanadigan maxsus serverlar mavjud. Server katta hajmdagi xotiraga va katta tezlikka ega, shuning uchun u birdaniga bir necha savollarga javob bera oladi

Har bir qidiruv serveri tarmoqdagi Web-sahifalar bo'yicha ma'lumotlar jildiga ega. Jildda ma'lumotlarning turgan joyi, qisqacha izohi(annotatsiya), tavsifi va boshqa ma'lumotlar joylashadi.

Internetda ma'lumotni qanday topish mumkin? Ma'lumot joylashgan Websahifa manzilini kiritsangiz, bu muammo bir zumda hal bo'ladi. Sahifa to'liq manzilini «Adres» maydonida kiritsangiz, qidirilayotgan ma'lumot ekranda namoyon bo'ladi. Bir necha daqiqadan so'ng so'ralgan Web-sahifa paydo bo'ladi. Ba'zi hollarda sahifa topilmaganligi va hozircha unga ulanish mumkin emasligi haqida ma'lumot paydo bo'ladi.

Sahifa manzili noma'lum bo'lgan holda nima qilish zarur? U holda Internetning maxsus qidiruv tizimlaridan foydalanish mumkin. WWWda bir necha qidirish tizimlari mavjud. Vositalar panelidagi **Поиск** buyrugini kiriting. Ekranda maxsus qidiruv sahifasi paydo bo'ladi (4.5.1-rasm).

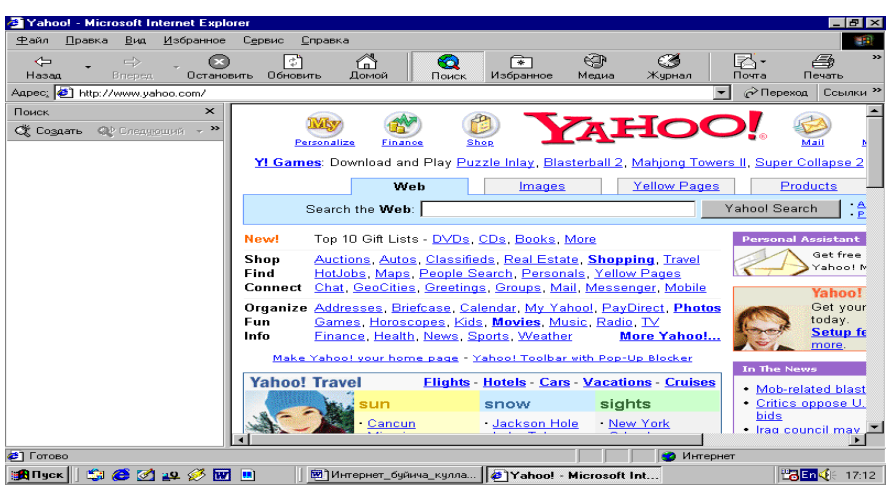

4.5.1-rasm. Yahoo.com qidiruv tizimining bosh sahifasi.

Ma'lumotni topish uchun mavzu nomini maxsus maydonga kiritish zarur. Natijada ma'lumot server omboridan qidiriladi. Qidirish natijasi ekranda hosil bo'ladi. Ro'yxatdan Siz zarur sahifani tanlashingiz mumkin. Masalan, agar «Internet haqidagi» ma'lumotlar zarur bo'lsa, «Ob Internete» so'zini qidirish maydoniga yozasiz. Mavzu aniq bo'lsa, javob aniq va tezda topiladi.

Yana bir usuli adreslar maydonida kerakli mavzuni kiritish mumkin. Bunda mavzuni topish uchun so'z yoki atama kiritiladi. So'zdan oldin «+» belgisi bo'lsa, bu qidirilayotgan so'z shu hujjatda borligini bildiradi. Тopilishi zarur bo'lgan jumla qo'shtirnoq ichiga olinishi shart. Agar so'rov kichik harfda berilgan bo'lsa, natija kichik va bosh harfli so'zlarni o'z ichiga oladi.

Kerakli ma'lumotni topish uchun qidiruv tizimlaridan foydalanishingiz mumkin. Masalan juda qulay va taniqli yahoo.com tizimidan foydalanishingiz mumkin. Buning uchun adres maydoniga [www.yahoo.com](http://www.yahoo.com/) manzilini kiriting.

So'rov natijalari ro'yxat shaklidagi ilovalardan va ularning tavsifidan tashkil topadi. Unda ma'lumotlar bo'limlarga, bo'limlar esa bo'linmalarga bo'lingan bo'ladi.

Sahifaning o'rtasida maxsus joyda **SEARCH** tugmachasi joylashgan. Unda mavzu nomini kiritish va qidiruv natijasini olish mumkin.

#### **4.6. O'zbekistonning ommabop sahifalari**

Internetda Web-sahifalarning son-sanoqsiz ekanligi hozirgi kunda hammaga ma'lum. Kundan-kunga sahifalar soni yanada oshib bormoqda. Bu sahifalar turli tuman yangiliklar va bilimlarga boy, hamda tabiat, hayvonot olami, o'simliklar, muzeylarni ko'z oldimizda namoyon qiladi. Foydalanuvchilarga qulay bo'lishi uchun quyida ba'zi bir ommabop sahifalar ro'yxatini keltiramiz:

**[www.freenet.uz](http://www.freenet.uz/)** - O'zbekiston FREENET i sahifasi, O'zbekiston, O'rta Osiyoga oid turli ma'lumotlarga ega. Elektron pochta xizmatiga ega.

**[www.dreams.uz](http://www.dreams.uz/)** – elektron tabrik otkritkalari to'plami. Uning yordamida siz do'stlaringizga bayramga elektron tabriknoma yuborishingiz mumkin.

**[www.esezam.com](http://www.esezam.com/)** – O'rta Osiyo, Kavkaz va Rossiya informatsion portali. Hududdagi Internet resurslari haqida batafsil ma'lumot berilgan. Mamlakatlar haqidagi ensiklopedik ma'lumotlar keltirilgan.

**[www.uzreport.com](http://www.uzreport.com/)** - Informatsion analitik portal. O'zbekistonning Internet resurslari, turizm, ish haqidagi va boshqa ma'lumotlar keltirilgan.

**[www.uzjobs.com](http://www.uzjobs.com/)** – O'zbekiston ish birjasi. Тurli mutaxassislar bo'yicha vakansiyalar keltirilgan. Uning yordamida ish topish yoki zarur mutaxassislarni topish mumkin. O'zingiz haqingizdagi ma'lumotni kiritib qo'yishingiz mumkin.

**[www.uzland.com](http://www.uzland.com/)** – O'zbekiston mehmonlari uchun maxsus sayt. Unda turistlar uchun zarur bo'lgan ma'lumotlar batafsil keltirilgan.

**[www.uza.uz](http://www.uza.uz/)** – O'zbekiston Milliy Axborot Agentligi sahifasi. Undan turli mavzudagi ma'lumotlarni, yangiliklarni olish mumkin.

**[www.cer.uz](http://www.cer.uz/)** – O'zbekiston Respublikasi Iqtisodiy tadqiqotlar Markazi sahifasi. Hozirgi kunda markaz Internetni rivojlantirish borasida ish olib bormoqda. Markaz Jahon bankining Uzbekistan Gateway proyekti tanlovida g'olib chiqdi va uni amalga oshirmoqda.

**[www.baht.uz](http://www.baht.uz/)** - Informatsion- ommabop sahifa.

**[www.arbuz.com](http://www.arbuz.com/)** – O'zbekistondagi ko'plab estrada, lirik va klassik xonandalarning albomlari yozilgan va bepul ko'chirib olish mumkin bo'lgan eng sara qo'shiqlar to'plami.

**[www.referat.uz](http://www.referat.uz/)** - Тurli fanlardan referatlar to'plamiga boy sahifa. O'quvchilar va talabalarga juda foydali ma'lumotlar keltirilgan.

**[www.bolalar.sarkor.uz](http://www.bolalar.sarkor.uz/)** - Bolalar ommabop informatsion sahifasi. Bolalarga foydali va qiziqarli bo'lgan turli ma'lumotlar keltirilgan.

**[www.naytov.com](http://www.naytov.com/)** - Naytov kompaniyasi sahifasi